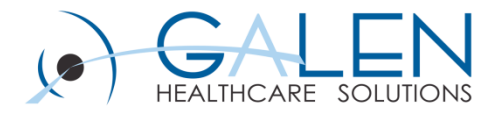

# Specialties: Configuration and Function

An in depth look at the different options for configuring the specialty dictionary and the modules affected by specialties.

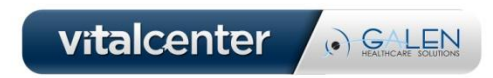

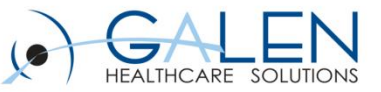

### Introductions

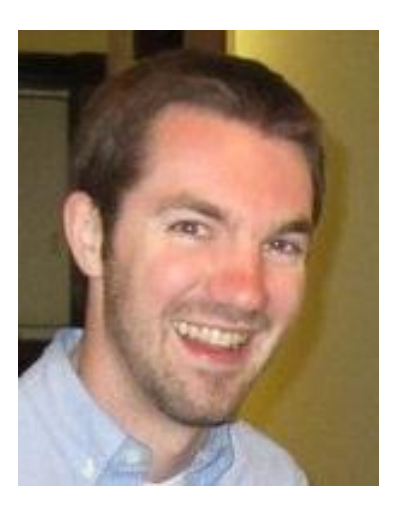

**August Borie National August Borie Research August Borie Research August 2016** 

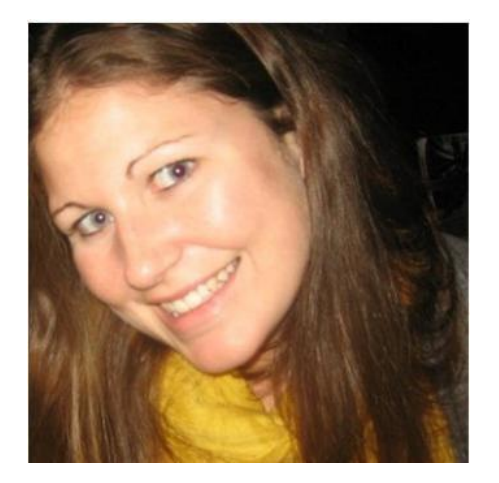

Galen Healthcare Consultant Galen Healthcare Consultant

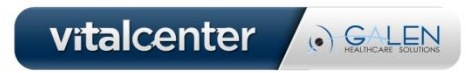

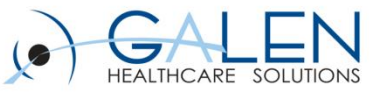

#### Your phone has been automatically muted. Please use the Q&A panel to ask questions during the presentation!

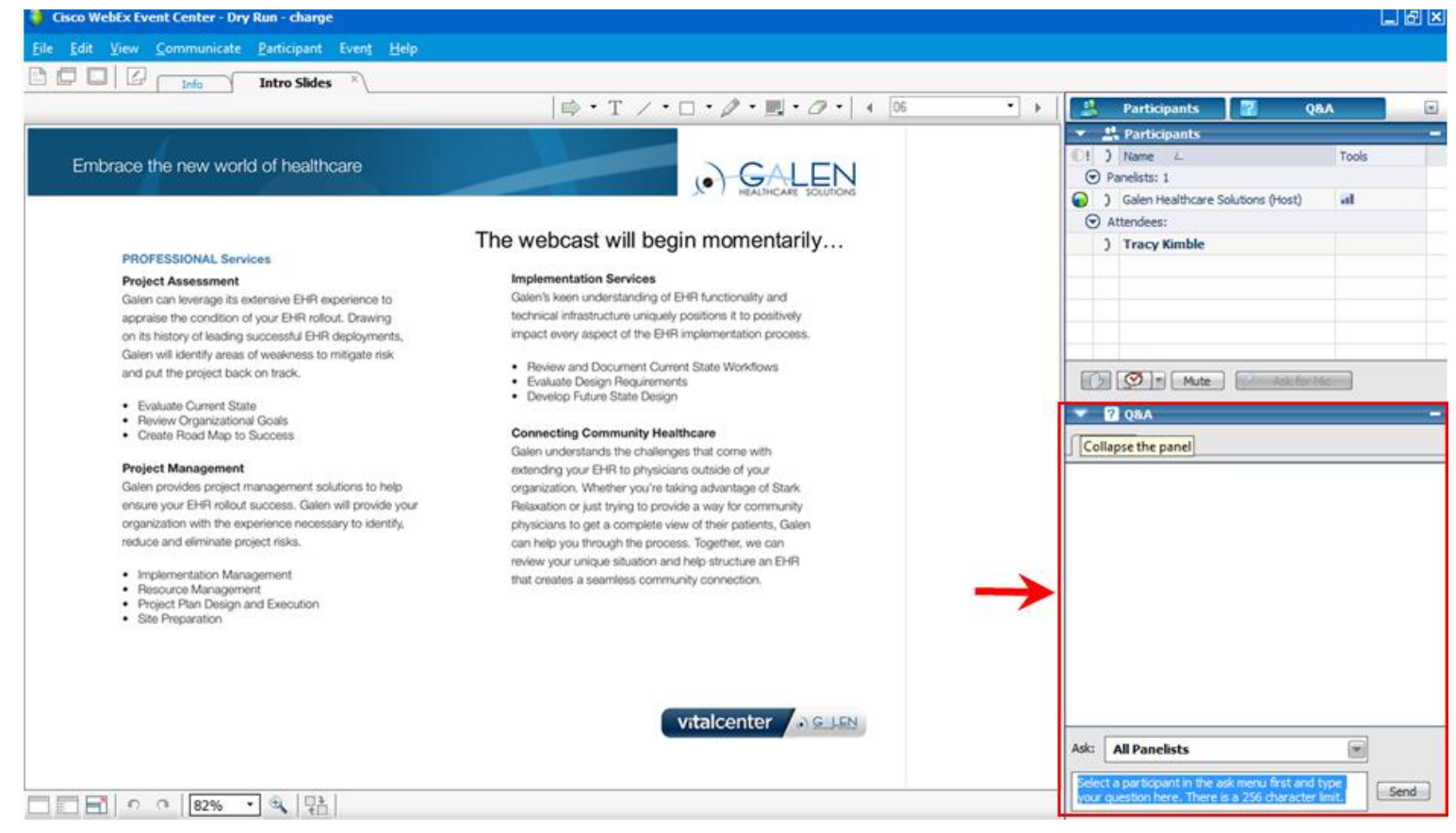

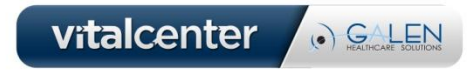

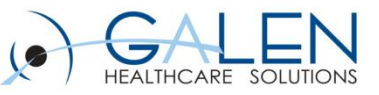

## **Overview**

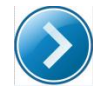

Purpose of a specialty

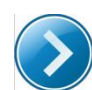

- Options for setting up the specialty dictionary
	- Specialty dictionary demonstration

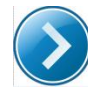

- Modules affected by specialties
	- Demonstration of how specialty affects v11 note.

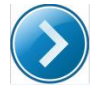

What is group to specialty mapping?

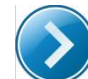

Why is it important?

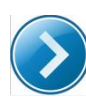

• Group to specialty mapping demonstration

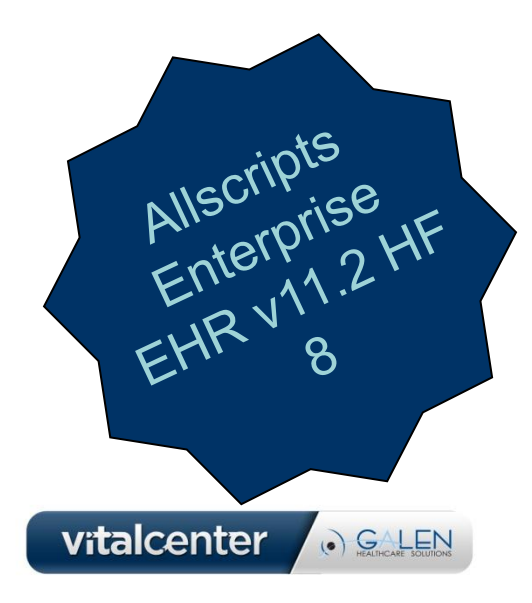

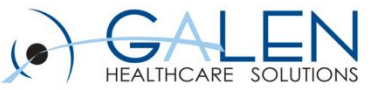

### Purpose of a Specialty

- Specialties originated from Groups in versions of Allscripts EEHR prior to v11.
- In v11 Allscripts delivers specialty based clinical content.
- All providers are required to have a specialty assigned to them so they can more efficiently access the clinical content.

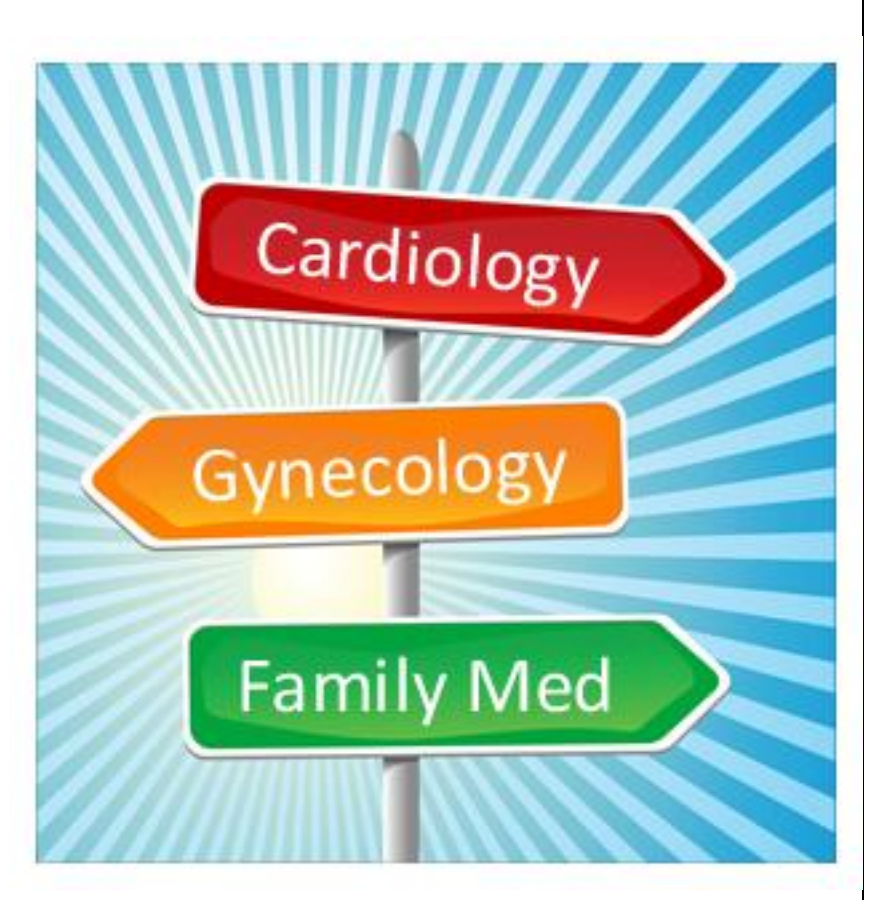

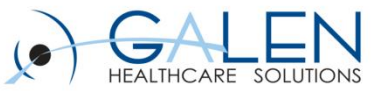

# Options for Setting Up Specialty Dictionary

There are three options for using specialties in v11. You can utilize:

- **1. Delivered specialties**
	- i.e. Cardiology
- **2. Manually-created specialties**
	- i.e. Immunology
- **3. Manually-created sub-specialties of the delivered specialties OR the manually-created specialties.**
	- i.e. Neuroendocrinology

**\***NOTE: You cannot create sub-specialties of sub-specialties

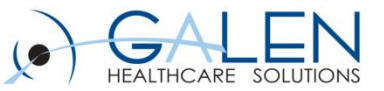

**Scenario:** You have three practices coming live on the EMR. The specialties include Cardiology, Immunology, and Neuroendocrinology. You need to review the specialty dictionary to determine which specialties you need to create and whether those specialties will be sub-specialties.

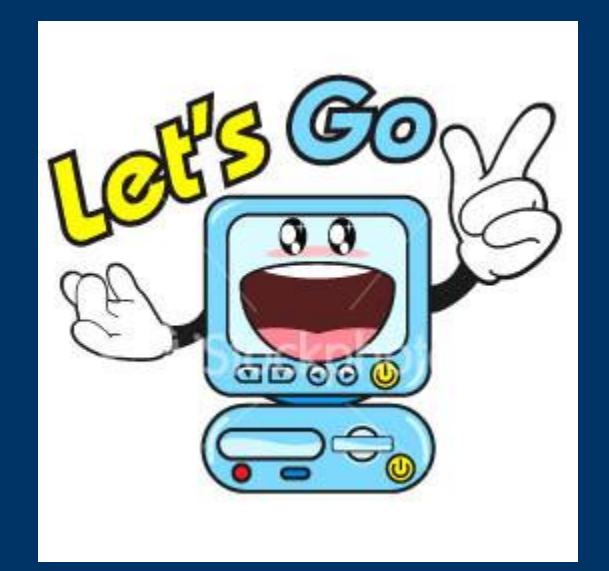

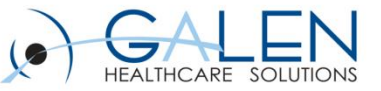

## Modules Driven by Specialty

A number of different modules of Enterprise EHR are driven from the specialty dictionary:

- **Allscripts Referral Network (ARN) –** A user is able to search for referring providers by their assigned specialty.
- **Referral Setup in the Orderable Item Dictionary (OID) -** The setup for Referral orders within the Orderable Item Dictionary (OID) allows for a referral to be linked to a specialty. The specialty dropdown list will include delivered specialties, manually-created specialties, and sub-specialties.
- **Flowsheets** can be linked to delivered specialties, manually created specialties, and sub-specialties. It could be cumbersome to have to attach all the subspecialties to all of the flowsheets.
- **ChartViewer** Within ChartViewer, notes can be sorted by specialty in the "All by Specialty" view or the "Specialty" view. Notes will display by the specialty of the note owner which is defined in TW User Admin or by the specialty of the encounter provider. These specialties could include delivered specialties, manually created specialties, and sub-specialties.
- **ACI Specialty Favorites -** ACI specialty favorites would ONLY be available to delivered specialties.

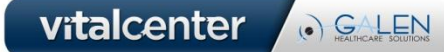

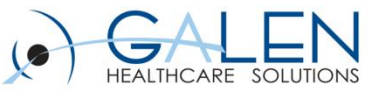

## Note Modules Driven by Specialty

- **Text Templates** V11 Text Templates can be assigned to a delivered specialty, a manually-created specialty, or a sub-specialty.
- **Note Forms -** NoteForms can be assigned to a delivered specialty, a manually-created specialty, or a sub-specialty. Delivered NoteForms come linked to delivered specialties.
- **Note Templates –** Note Templates can be assigned to a delivered specialty, a manually-created specialty, or a sub-specialty. delivered Note Templates come linked to delivered specialties.
- **v11 Note Selector Window –** Specialties will display in both the v10 and v11 note sections within the v11 note selector. The sub-specialties for v10 and v11 note in a v11 note selector will display in a child list under each parent specialty. Note Templates will need to be manually linked to each manually-created sub-specialty for v11 note.

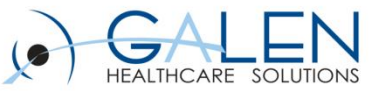

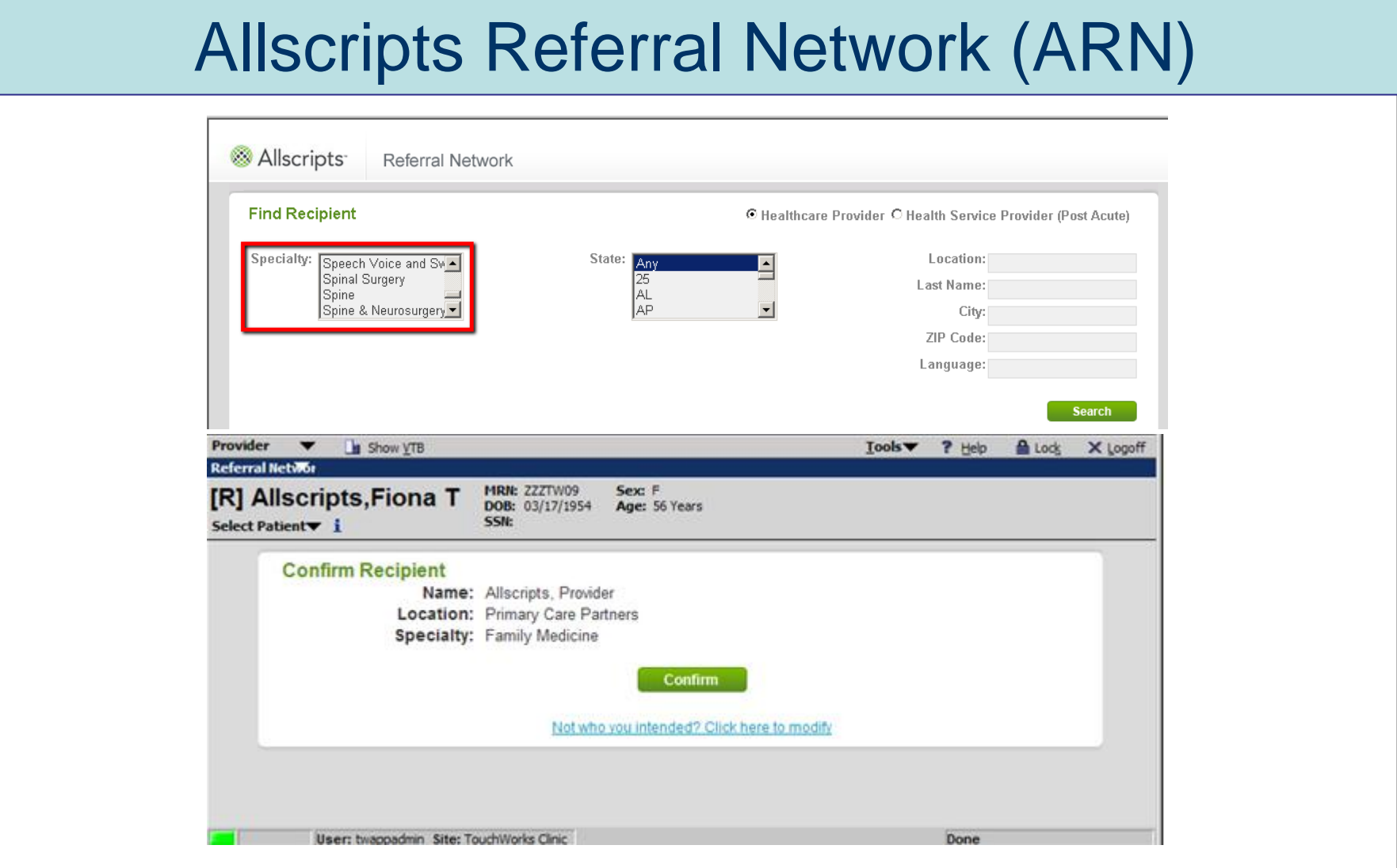

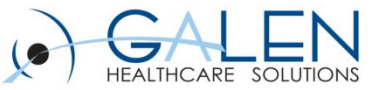

### Now let's take a look at how specialties affect Note!

Dr. Hart works as a Cardiologist, Dr. Jerm works as an Immunologist, and Sally Lungue works as a nurse in Pulmonary Medicine. We will see how the system looks to all three users as it relates to specialties.

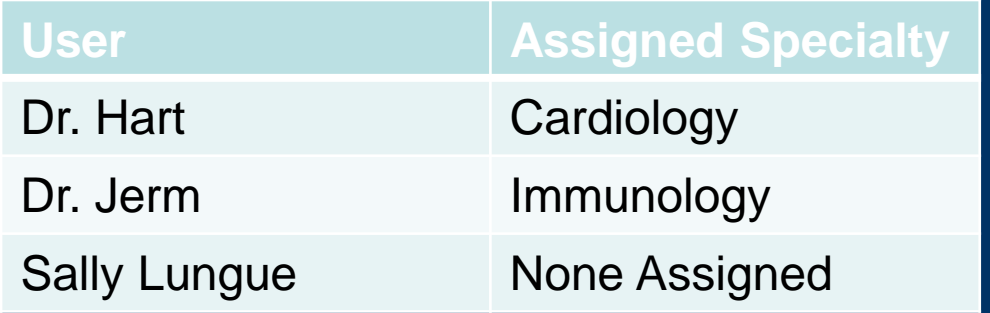

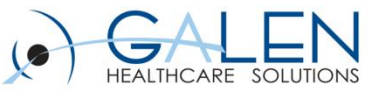

### . Preference Related to Specialty

#### • **Default Specialty ID –**

- Determines which specialty defaults for a user
- Options include all specialties in the specialty dictionary.
- Can be found in Twadmin  $\rightarrow$  Preferences  $\rightarrow$  General

#### • **Default Specialty in Form Selector**

- Can be found in Twadmin  $\rightarrow$  Preferences  $\rightarrow$  Note
- Determines if the specialty selected in the note selector window displays in the Note Form selector or no specialty defaults
- Options include Yes or No.

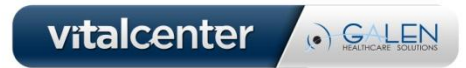

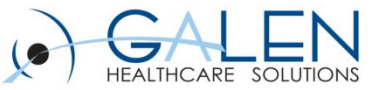

## . Group to Specialty Mapping

- **What**: Group to Specialty mapping is used for v10 clients upgrading to v11 note. Using SSMT, clients will map any groups (new or existing) to one of the specialties in the specialty dictionary. Groups can be mapped to delivered or manually-created specialties or sub-specialties.
- **Why:** This is required for clients upgrading from v10 to v11 because the EHR and the clinical content that goes along with it is now driven by specialty and no longer takes into account the different groups that may exist. In v10, Notes are assigned to groups, whereas in v11 they are assigned to specialties. Group-Specialty Mapping is a way to ensure all notes are available in the note selector window under v10 Note when clients change the note preference "Is v10 note user only" to N. It also ensures all v10 text templates displays in v10 notes.

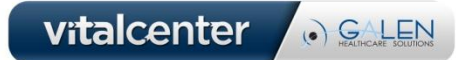

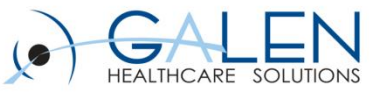

### Points to Consider

#### • **Mapping One Group to One Specialty**

- If the client has created groups that allow a 1-1 relationship between groups and the delivered specialties, this option would be ideal.
- If the client need to manually create specialties in order to map each group to one specialty, this would be the next best solution.
- **Mapping multiple groups to one specialty (manually-created/delivered)**
	- means that all v10 note types assigned to each group will display under the mapped specialty in the v11 note selector window.
	- All v10 text templates in the mapped groups will display under the mapped specialty name. This can make the text template specialty favorites list unmanageable.
- **Mapping One Group to One Sub-Specialty** 
	- can be one way to rectify the issue with having too many notes in the note dropdown menu within the v11 note selector window.

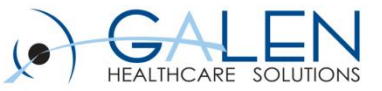

**Let's do some group to specialty mapping!**

**Scenario: There are 5** doctors that will be part of the v11 note pilot group. We need to make sure we map **their groups to a specialty.** 

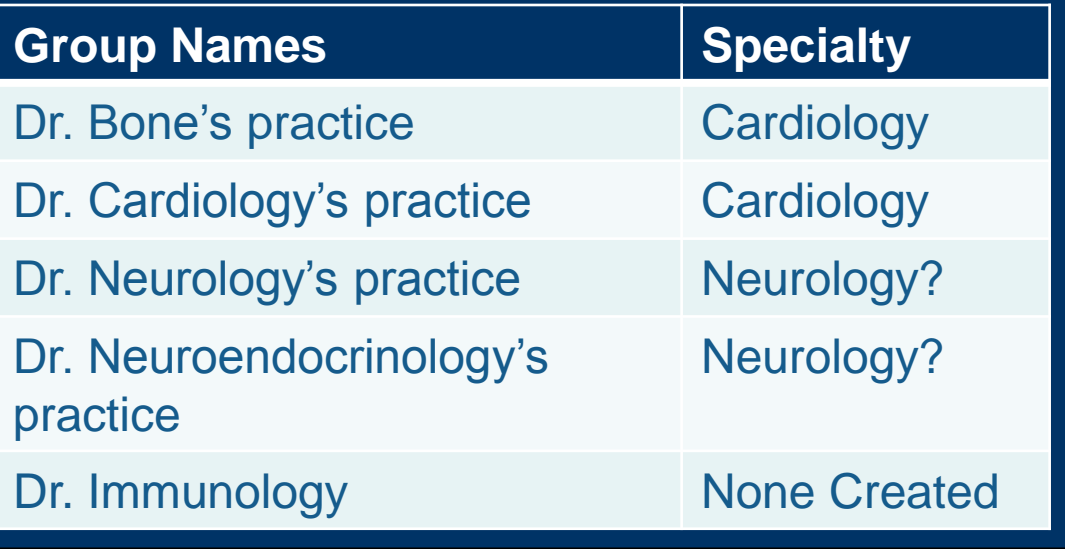

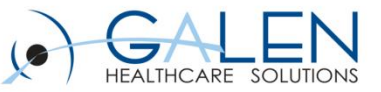

#### References

#### Allscripts Knowledge Base Articles

#### V11.2 ABDR Articles:

- **Specialty Dictionary**
- Orderable Item Dictionary
- Allscripts Referral Network
- Note Form Selector
- Note Templates
- Note Preferences

Galen Wiki:

- [http://wiki.galenhealthcare.com/Driven\\_from\\_the\\_Specialty\\_Dictionary](http://wiki.galenhealthcare.com/Driven_from_the_Specialty_Dictionary)
- <http://wiki.galenhealthcare.com/Specialty>

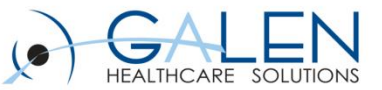

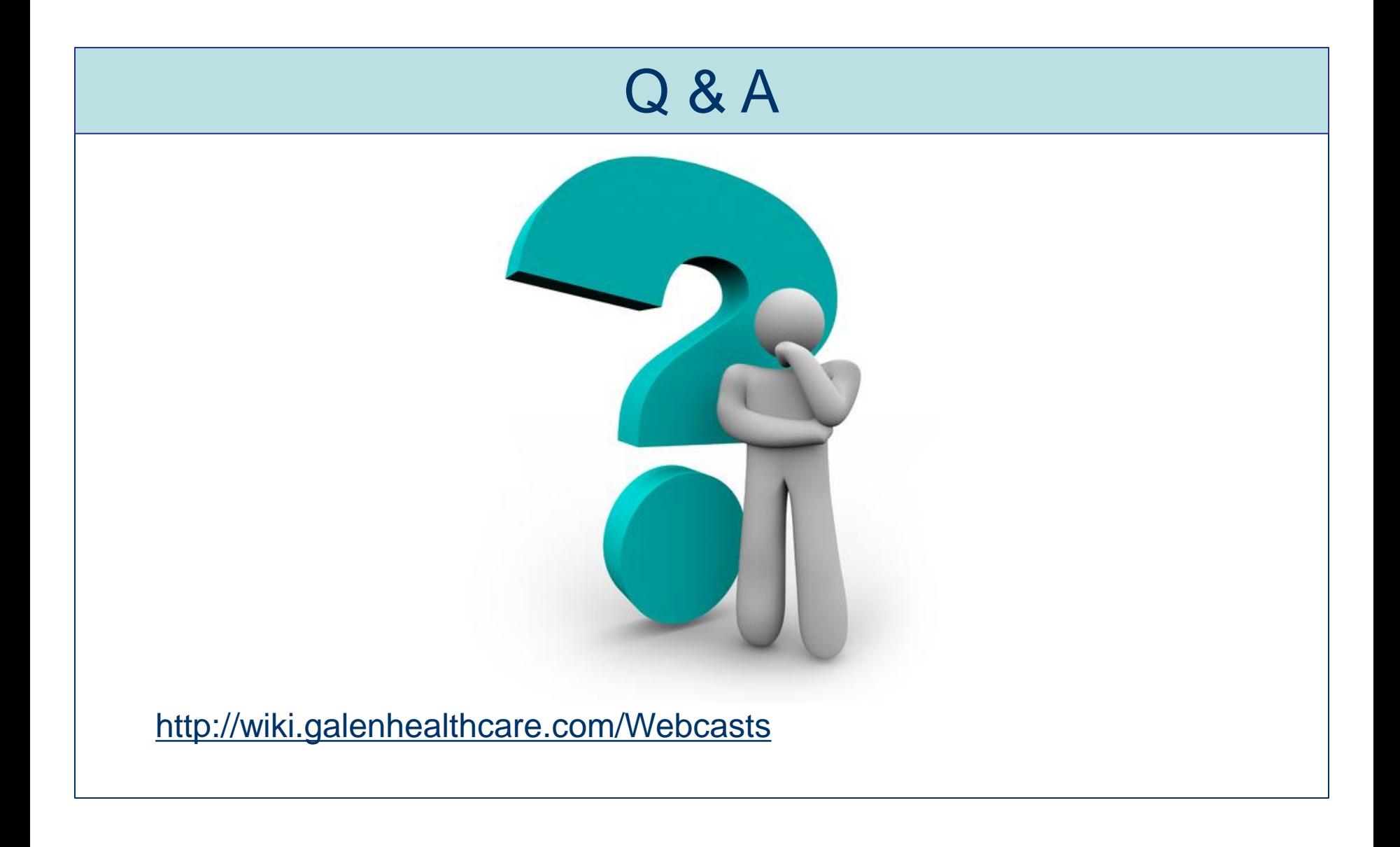